# **Katalogizace elektronických monografií online**

**Pozor, stránka se upravuje pro RDA**

Uvedený postup popisuje katalogizaci původního elektronického dokumentu (nejde o doplňkovou informaci o elektronické přístupnosti u tradiční tištěné monografie)

## **Pole 006:**

Je možné zkopírovat následující řádek:

m e d

Poznámka: Po vložení prosím zkontrolujte správné zobrazení údajů v mřížce pro kódované údaje.

## **Pole 007**

Je možné zkopírovat následující řádek:

cr cn

## **Pole 008**

v případě, že o dokument s jedním datem vydání, je možné zkopírovat následující řádek a poté upravit potřebné údaje. Je nutné zkontrolovat (kromě jiného) **jazyk dokumentu**, upravit **datum vydání**, **místo vydání** aj.

s2015 xr es 0 0 cze

## **Pole 245**

Podle pravidel RDA se do podpole \$h (na rozdíl od AACR2) už **NEUVÁDÍ** informace o tom, že jde o elektronický zdroj

## **Pole 300**

Do podpole \$a se zapisuje počet a typ nosičů, případě u textových dokumentů, hudebnin nebo grafiky se také do kulaté závorky také počet stran.

Last update:<br>2015/10/22 knihovna\_jabok:katalogizace\_elektronickych\_monografii\_online https://eg-wiki.osvobozena-knihovna.cz/doku.php/knihovna\_jabok:katalogizace\_elektronickych\_monografii\_online?rev=1445514839 13:53

### **Příklady pro elektronické monografie online**

- 300 \$a1 online zdroj (35 stran)
- 300 \$a1 online zdroj (xii, 105 stran)

### **Příklady pro další typy dokumentů**

- 300 \$a1 USB flash disk (xiii, 505 stran)
- 300 \$a1 CD-ROM (150 map)
- 300 \$a2 DVD-ROM (300 fotografií)
- 300 \$a3 diskety (1 partitura (118 stran))

## **Pole 336 - Typ obsahu**

Pro elektronické monografie s online přístupem se uvádí tyto údaje:

\$a **text** \$b **txt** \$c **rdacontent**

[Seznam termínů a kódů RDA pro typ obsahu](https://www.nkp.cz/o-knihovne/odborne-cinnosti/zpracovani-fondu/katalogizacni-politika/typ-obsahu-pole336-1)

## **Pole 337 - Typ média**

Pro elektronické monografie s online přístupem se uvádí tyto údaje:

\$a **počítač** \$b **c** \$c **rdamedia**

[Seznam termínů a kódů RDA pro typ média](https://www.nkp.cz/o-knihovne/odborne-cinnosti/zpracovani-fondu/katalogizacni-politika/typ-media_pole-337)

## **Pole 338 -**

Pro elektronické monografie s online přístupem se uvádí tyto údaje:

\$a **online zdroj** \$b **cr** \$c **rdacarrier**

[Seznam termínů a kódů RDA pro typ nosiče](https://www.nkp.cz/o-knihovne/odborne-cinnosti/zpracovani-fondu/katalogizacni-politika/typ-nosice-pole338-1)

## **Pole 58 - Všeobecná poznámka**

Pokud je název převzat z jiného místa než z titulní stránky, uvádí se pramen popisu, např. Např.

- 500 \$aNázev z titulní obrazovky
- 500 \$aNázev z disku
- 500 \$aNázev z pouzdra

# **Pole 538 - Poznámka k požadavkům na systém**

Změna oproti AACR2: V podpoli \$a se už **NEUVÁDÍ** "Způsob přístupu: World Wide Web"

## **Pole 856**

### **1. Indikátor**

Uvést indikátor **4** (tj. způsob přístupu přes http)

### **2. Indikátor**

uvést indikátor **0** tj. jedná se o originální elektronický dokument (tentýž indkátor se v českém prostředí používá i pro odkaz na obsah dokumentu).

### **podpole \$u:**

uvést webovou adresu (url)popisovaného dokumentu

### **podpole \$y:**

Uvést údaj: **Plný text** (nebo jinou vhodnou formulaci podle potřeby)

### **Podpole \$9 - Knihovny, které mají přístup k záznamu online monografie**

Podpole \$9 je specifické pro knihovní systém Evergreen (v jiných systémech se nepoužívá). Údaj v podpoli \$9 určuje, kterým knihovnám se záznam elektronického zdroje zobrazuje v online katalogu. V případě že pole není vyplněn, se záznam nezobrazí v katalogu.

V podpoli \$9 se uvádí zkratka knihovny, která má mít k dokumentu přístup. Zkratky musí odpovídat nastavení jednotlivých organizačních jednotek v Evergreenu (viz **"Admin" → "Administrace** *serveru"* → *"Organizační jednotky"*.

Last update:<br>2015/10/22 knihovna\_jabok:katalogizace\_elektronickych\_monografii\_online https://eg-wiki.osvobozena-knihovna.cz/doku.php/knihovna\_jabok:katalogizace\_elektronickych\_monografii\_online?rev=1445514839 13:53

#### **Doporučení pro použití podpole \$9**

Pokud v podpoli \$9 uvedeme údaj: **CONS** (výchozí hodnota pro nejvyšší stupeň hierarchie v Evergreenu), bibliografický záznam online monografie bude viditelný pro všechny knihovny v rámci celého společného katalogu. Tento přístup je vhodný např. v případě volně dostupných elektronických monografií, časopisů apod. Poku však jde o zdroj s omezeným přístupem (např. licencované elektronické zdroje) pouze pro uživatele specifické knihovny, je vhodné zvážit, zda není lepší uvést zkratku pouze té knihovny, která má k danému zdroji přístup, aby se uživatelům jiných knihoven nezobrazovaly zdroje, které nemohou použít. Zároveň se v takovém doporučuje vyplnit podpole \$z (omezení přístupu) s údajem, kdo a za jakých podmínek má ke online zdroji přístup.

#### **Opakovatelnost podpole \$9**

Jde o opakovatelné podpole, takže **je zde možné uvést více více organizačních jednotek** (např. pokud dvě knihovny a tři pobočky mají přístup k téže licencované databázi, uvedeme do podpole \$9 zkratky všech těchto pěti organizačních jednotek).

### **Pole 910**

Sigla knihovny v podpoli \$a se zapisuje, pouze jedná-li se o koupený dokument nebo dokument, který je uložen u nás (tj. jsme vlastníkem). Např. knihy zakoupené prostřednictvím Gale Virtual Reference Library. Pokud se jedná o dokument někde na webu (např publikace výzkumného ústavu práce a sociálních věcí), pak se sigla nezapisuje.

From: <https://eg-wiki.osvobozena-knihovna.cz/> - **Evergreen DokuWiki CZ** Permanent link: https://eg-wiki.osvobozena-knihovna.cz/doku.php/knihovna\_jabok:katalogizace\_elektronickych\_monografii\_online?rev=1445514 Last update: **2015/10/22 13:53**

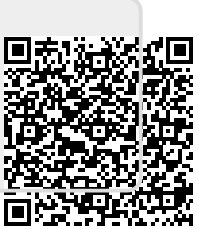